# vESA無法下載和應用反垃圾郵件或防病毒更新

### 目錄

簡介

必要條件

需求

採用元件

vESA無法下載和應用反垃圾郵件或防病毒更新

將裝置設定為使用正確的動態主機URL

驗證

疑難排解

相關資訊

# 簡介

本文檔描述虛擬郵件安全裝置(vESA)在虛擬裝置獲得正確許可的情況下,無法下載並應用思科反垃 圾郵件引擎(CASE)或Sophos和/或McAfee防病毒軟體的更新。

## 必要條件

#### 需求

思科建議您瞭解以下主題:

- •電子郵件安全裝置(ESA)
- vESA、虛擬網路安全裝置(vWSA)、虛擬安全管理裝置(vSMA)
- AvsncOS

#### 採用元件

本文中的資訊係根據以下軟體和硬體版本 ·

- •運行AsyncOS 8.0.0及更高版本的vESA
- vWSA,運行AsyncOS 7.7.5及更高版本
- vSMA,運行AsyncOS 9.0.0及更高版本

本文中的資訊是根據特定實驗室環境內的裝置所建立。文中使用到的所有裝置皆從已清除(預設 )的組態來啟動。如果您的網路正在作用,請確保您已瞭解任何指令可能造成的影響。

### vESA無法下載和應用反垃圾郵件或防病毒更新

更新反垃圾郵件或防病毒程式時,即使您輸入update force命令,這些進程也無法聯絡並更新服務引 擎或規則集。

以下命令之一可能直接從vFSA上的CLI輸入:

> antispamupdate ironport >antispamupdate ironport force >antivirusupdate force >updatenow force

#### 運行tail updater\_logs時,顯示的錯誤與以下內容類似:

Mon Oct 21 17:48:43 2013 Info: Dynamic manifest fetch failure: Received invalid update manifest response

這表示與更新配置關聯的動態主機URL無法正確到達正確的更新程式清單。動態主機URL在 updateconfig命令中設定。子命令dynamichost是updateconfig中的隱藏命令,突出顯示:

myesa.local> updateconfig Service (images): Update URL: ------------------------------------------------------------------------------ Feature Key updates http://downloads.ironport.com/asyncos McAfee Anti-Virus definitions Cisco IronPort Servers RSA DLP Engine Updates Cisco IronPort Servers PXE Engine Updates Cisco IronPort Servers Sophos Anti-Virus definitions Cisco IronPort Servers IronPort Anti-Spam rules Cisco IronPort Servers Intelligent Multi-Scan rules Cisco IronPort Servers Outbreak Filters rules Cisco IronPort Servers Timezone rules Cisco IronPort Servers Cisco IronPort AsyncOS upgrades Cisco IronPort Servers IMS Secondary Service rules Cisco IronPort Servers Service (list): Update URL: ------------------------------------------------------------------------------ McAfee Anti-Virus definitions Cisco IronPort Servers RSA DLP Engine Updates Cisco IronPort Servers PXE Engine Updates Cisco IronPort Servers Sophos Anti-Virus definitions Cisco IronPort Servers IronPort Anti-Spam rules Cisco IronPort Servers Intelligent Multi-Scan rules Cisco IronPort Servers Outbreak Filters rules Cisco IronPort Servers Timezone rules Cisco IronPort Servers Service (list): Update URL: ------------------------------------------------------------------------------ Cisco IronPort AsyncOS upgrades Cisco IronPort Servers Update interval: 5m Proxy server: not enabled HTTPS Proxy server: not enabled Choose the operation you want to perform: - SETUP - Edit update configuration. []> dynamichost

Enter new manifest hostname : port [update-manifests.sco.cisco.com:443]>

### 將裝置設定為使用正確的動態主機URL

根據客戶通過思科的關聯方式,可使用兩種不同的動態主機URL:

- 1. update-manifests.sco.cisco.com:443 用法:客戶vESA、vWSA、vSMA
- 2. stage-stg-updates.ironport.com:443 用法:友情、試用版虛擬和硬體裝置

附註:硬體裝置(C1x0、C3x0、C6x0和X10x0)應僅使用updatemanifests.ironport.com:443的動態主機URL。如果同時使用ESA和vESA進行群集配置,則必 須在電腦級別配置updateconfig,然後確認已相應地設定dynamichost。

**附註**:如果客戶通過思科獲得預調配的訪問許可權(僅限試用版),則只能使用登台更新伺服 器URL。如果您沒有為試用版應用有效的許可證,裝置將不會從暫存更新伺服器接收更新。

作為updateconfig和dynamichost子命令的繼續,根據需要輸入動態主機URL,返回主CLI提示符並 提交更改:

Enter new manifest hostname : port [update-manifests.sco.cisco.com:443]> stage-stg-updates.ironport.com:443 []> <<<HIT RETURN TO GO BACK TO THE MAIN CLI PROMPT>>>

myesa.local> commit

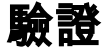

要驗證裝置現在是否通向正確的動態主機URL且更新成功,請完成以下步驟:

#### 將updater\_logs增加到debug。 1.

Currently configured logs:> logconfig

```
Log Name Log Type Retrieval Interval
---------------------------------------------------------------------------------
1. antispam Anti-Spam Logs Manual Download None
[SNIP FOR BREVITY]
28. updater_logs Updater Logs Manual Download None
29. upgrade_logs Upgrade Logs Manual Download None
Choose the operation you want to perform:
- NEW - Create a new log.
- EDIT - Modify a log subscription.
- DELETE - Remove a log subscription.
- SETUP - General settings.
- LOGHEADERS - Configure headers to log.
- HOSTKEYCONFIG - Configure SSH host keys.
[]> edit
Enter the number of the log you wish to edit.
[]> 28 [NOTE, log # will be different on a per/appliance basis]
Please enter the name for the log:
[updater_logs]>
Log level:
1. Critical
2. Warning
3. Information
4. Debug
5. Trace
[3] > 4[SNIP FOR BREVITY]
```
myesa\_2.local> commit

2. 對反垃圾郵件(antispamupdate force)或防病毒(antivirusupdate force)運行強**制更新**程式。 myesa.local> antivirusupdate force

Sophos Anti-Virus updates: Requesting forced update of Sophos Anti-Virus.

3. 最後,tail updater\_logs並確保裝置能夠到達動態主機,如下所示:

Mon Oct 21 18:19:12 2013 Debug: Acquiring dynamic manifest from stage-stgupdates.ironport.com:443

# 疑難排解

完成以下步驟,排解所有問題:

- 1. 確保使用預設的**updateconfig**。如果vESA或主機位於防火牆之後,請確保使<u>用的是靜態服務</u>器 的更新。
- 2. 確保您可以按選擇的**telnet**到動態主機URL:

```
> telnet
Please select which interface you want to telnet from.
1. Auto
2. Management (172.16.6.165/24: myesa_2.local)
3. new_data (192.168.1.10/24: myesa.local_data1)
[1]Enter the remote hostname or IP address.
[]> stage-stg-updates.ironport.com
Enter the remote port.
[25]> 443
Trying 208.90.58.24...
Connected to stage-stg-updates.ironport.com.
Escape character is '^]'.
^{\wedge}] ["CTRL + ]"]
telnet> quit
Connection closed.
```
# 相關資訊

- 内容安全裝置使用靜態伺服器進行升級或更新
- [技術支援與文件 Cisco Systems](http://www.cisco.com/cisco/web/support/index.html?referring_site=bodynav)